# Объединенный лот

- [Подача заявки Поставщика на закупку с опцией "Объединенный лот"](#page-1-0)
- [Тарифный план](#page-1-1)

При формировании объявления о проведении закупок способом открытого тендера и (или) способом запроса ценовых предложений допускается объединение в один лот товаров, работ, услуг по перечню, согласно приложению 2-2 к Правилам закупок квазигосударственного сектора. Потенциальный Поставщик подает одну заявку на объединенный лот, но при этом общая сумма данной заявки складывается из сумм на каждый лот.

По итогам закупки с признаком "Объединенный лот" победитель определяется автоматически на основании общей итоговой сумме в объединённой заявке.

### <span id="page-1-0"></span>Подача заявки Поставщика на закупку с опцией "Объединенный лот"

Если закупка проводится с признаком "Объединенный лот", то на странице объявления в поле "Способ закупки" будет отображен признак "Объединенный лот ".

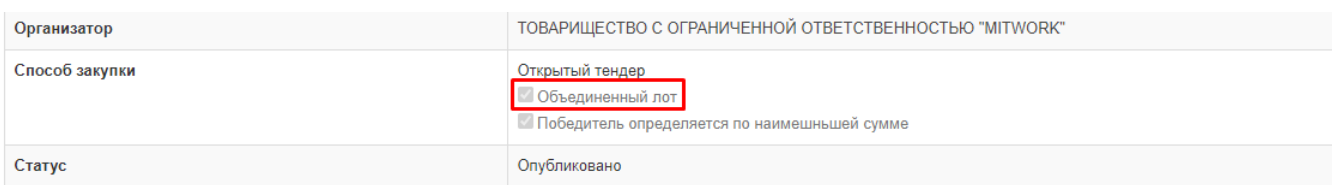

На странице объявления и лотов необходимо ознакомиться с приложенной документацией.

Далее на странице объявления/лота необходимо нажать на кнопку "Подать заявку"

#### Документы

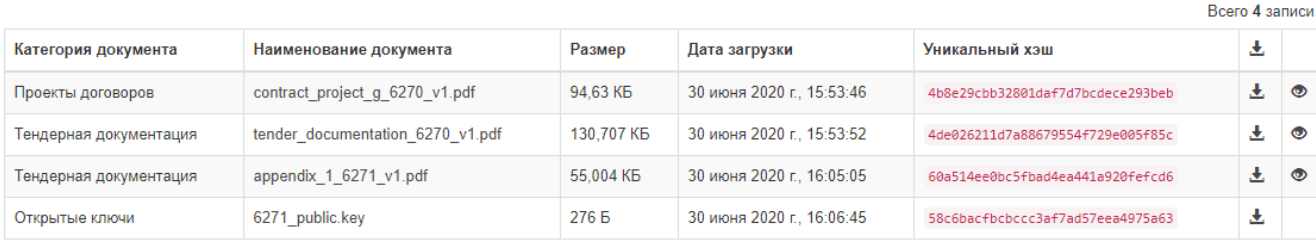

ПОДАТЬ ЗАЯВКУ

Потенциальному Поставщику необходимо заполнить обязательные требования, выставленные организатором, прикрепить документы и указать цену по каждому лоту закупки. Далее необходимо нажать на "Опубликовать" и подписать заявку нажав на кнопку "Выбрать сертификат".

#### Контакты

Казахстан, г.Астана, район "Есиль", Сарайшык, 34,

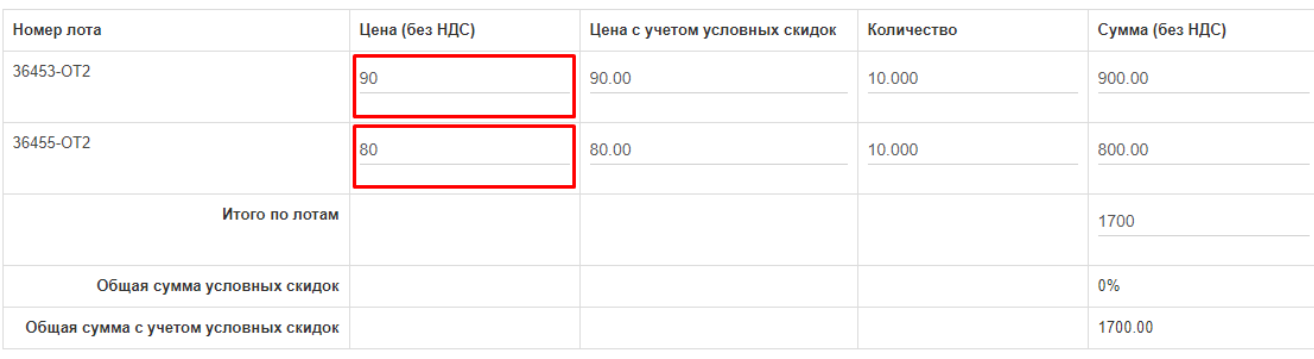

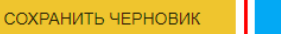

ОПУБЛИКОВАТЬ

ВЕРНУТЬСЯ НАЗАД

L

## <span id="page-1-1"></span>Тарифный план

0

При подачи заявки на закупку с признаком "Объединенный лот" портал проверяет тариф потенциального Поставщика по лоту с наибольшей ценой.

Например: Если общая сумма закупки 4 млн, но максимальная цена лота в закупке 1.5 млн, то у потенциального Поставщика должен был тариф, допускающий такую сумму (1.5 млн).

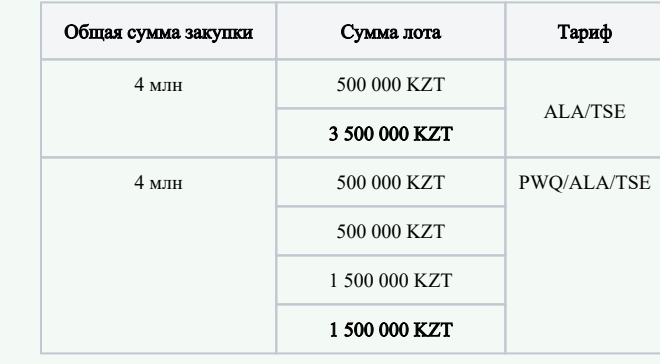